## Övning StreamReader och StreamWriter

Övning 1

Steg 1: På din dator, skapa ny katalog på din c: partition, döp denna katalog till Test.

Steg 2: På din dator, starta Visual Studio.

Steg 3: Klicka på File-New-Project. Markera Visual C# samt Console Application. I namnrutan skriv in ÖvningStreamReaderStreamWrite.

Steg 4: Komplettera övers i ditt program med: using System.IO; . Plocka bort övriga så du bara har kvar using System; och using System.IO.

Steg 5: Skriv in följande kod som är markerad med fett text:

```
static void Main(string[] args) 
{ 
        string path; 
        path = @"c:\test\test.txt";
         StreamWriter writer; 
        writer = new StreamWriter(path); writer.WriteLine("Hejsan"); 
         writer.WriteLine("på"); 
         writer.WriteLine("dig!"); 
        writer.Close(); 
        StreamReader reader = new StreamReader(path); 
        while (reader.EndOfStream == false) 
        {
```

```
string line = reader. ReadLine();
        Console.WriteLine(line);
} 
reader.Close;
```
}

Steg 6: Klicka på Debug – Start Without Debugging, verifiera att fil skapas under c:\test samt att följande visas i fönstret:

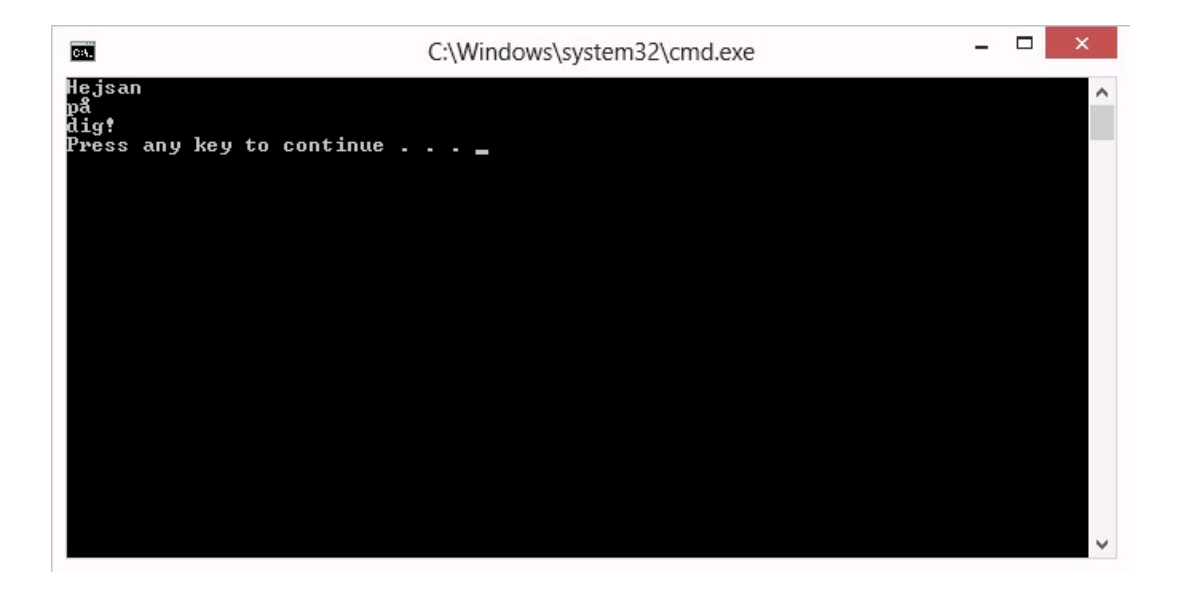